Powerline → BKS64-PL (Master per 64 serrande)

# BKS64-PL

Scheda tecnica

Unità digitale di comunicazione e comando per il controllo e il monitoraggio sicuro di massimo 64 serrande tagliafuoco motorizzate o serrande antifumo in impianti di ventilazione.

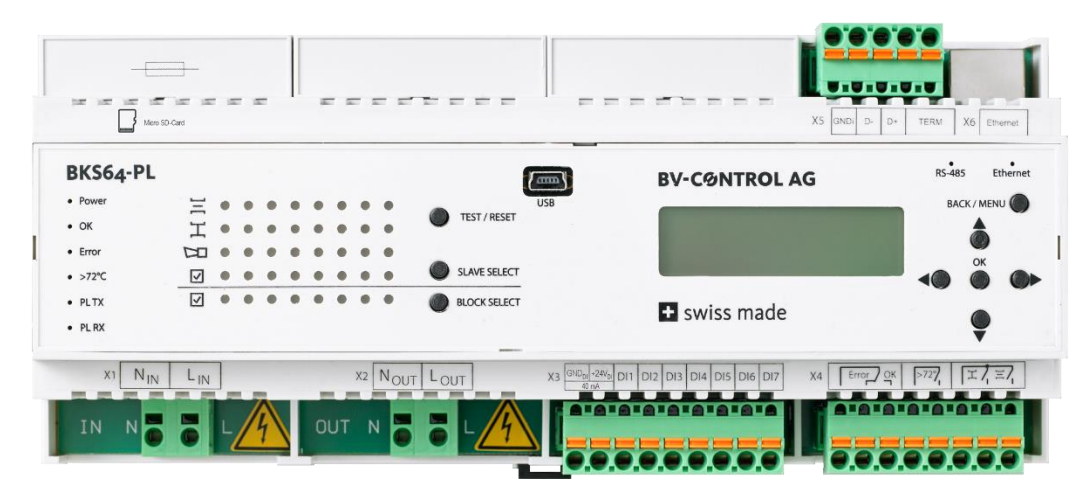

#### **Caratteristiche principali**

- + **BKN230-24-PL\* da 64 / BKNE230-24-PL Master**
- + Comunicazione **Powerline** 230VAC lato campo
- + Filtro incluso. Più di 100 dB di attenuazione @ 100kHz contro la rete
- + Topologia: libera
- + Distanza max. tra master e slave: 1.200m
- + Riconoscimento automatico delle utenze (BKN230-24-PL) grazie a indirizzo MAC univoco
- + Assegnazione automatica o manuale degli indirizzi delle utenze (ID BUS, 1..64)

(Preindirizzamento delle utenze possibile)

- + Indicazione delle posizioni delle serrande (incl. angolo\*\*)
- + Controllo del funzionamento delle serrande mediante pressione di un tasto sull'apparecchio
- + Comando convenzionale tramite ingressi di comando optoisolati
- + Uscite relè per attivazione ventilazione
- + Comando e monitoraggio opzionalmente mediante

**Modbus RTU (RS-485)** o **Modbus TCP/IP (Ethernet) BACnet MS/TP** o **BACnet IP**

- + monitoraggio opzionale sul computer esterno o sul touchscreen del quadro di controllo (comunicazione TCP/IP)
- + Interfaccia USB e software **CDU** per una facile configurazione e diagnostica sul posto
- + Registrazione degli eventi

\* La scheda tecnica per BKN (E) 230-24-PL è disponibile in un documento separato

\*\* solo per attuatori Belimo Top-Line

## 1 CONTENUTO

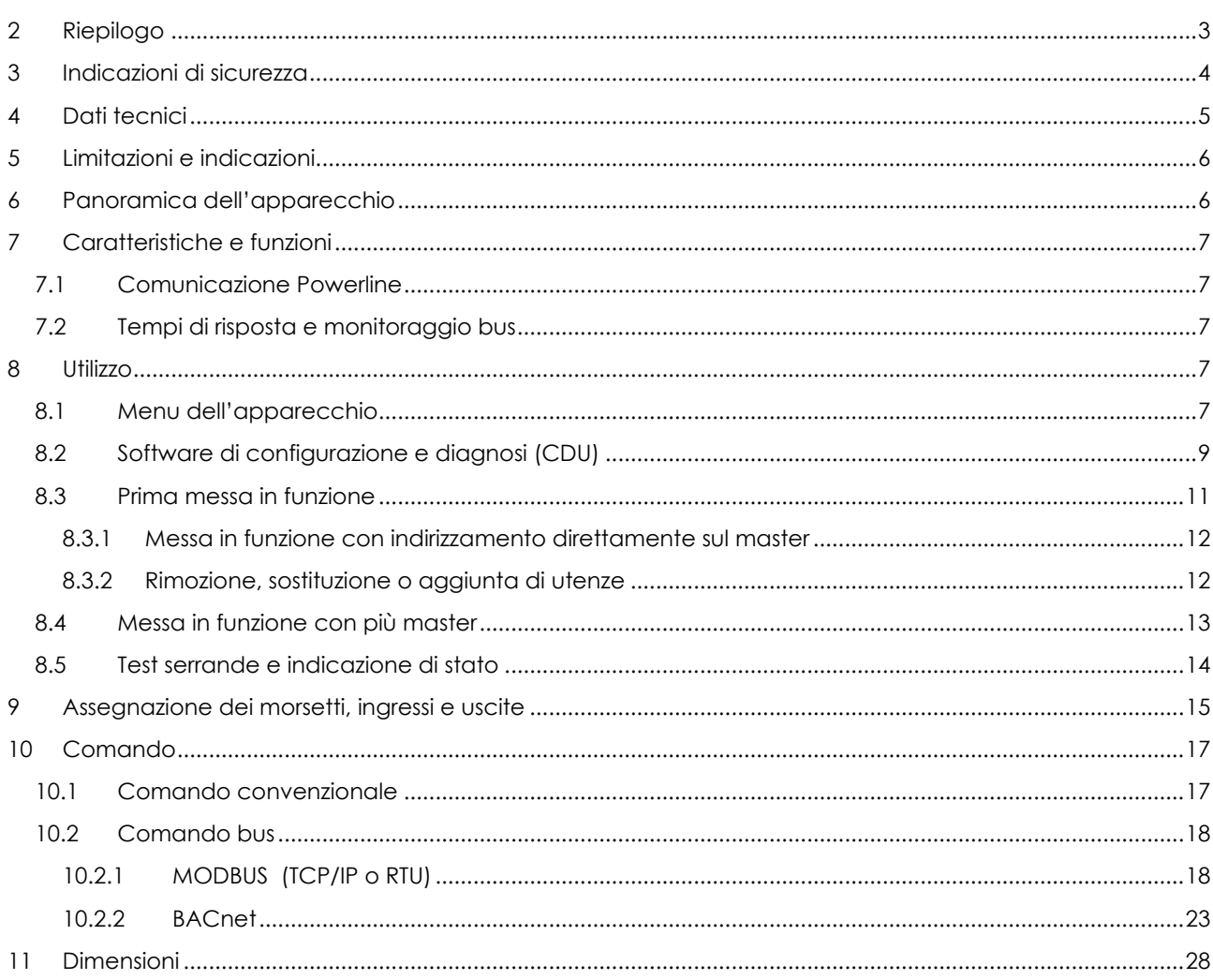

## <span id="page-2-0"></span>**2 RIEPILOGO**

Il BKS64-PL è un master da 64 serrande dell'alimentatore BKN230-24-PL. È un'unità di comando e visualizzazione per serrande tagliafuoco o antifumo motorizzate. La comunicazione Powerline con le utenze avviene direttamente tramite le linee di alimentazione a 230 VAC delle utenze.

Le utenze Powerline (BKN230-24-PL) hanno un indirizzo MAC fisico univoco e vengono quindi automaticamente riconosciute indipendentemente dal preindirizzamento<sup>1</sup> . L'indirizzamento, che serve principalmente per l'assegnazione spaziale, può essere eseguito prima dell'installazione sull'utenza o successivamente, alla messa in funzione, automaticamente o in modo selettivo.

Le posizioni delle serrande e qualsiasi malfunzionamento delle stesse sono visualizzati direttamente sul dispositivo. Premendo un tasto è possibile selezionare e testare le serrande. Tramite contatti privi di potenziale o tensione esterna +24VAC/DC, le serrande possono essere aperte o chiuse.

Il master può anche essere comandato tramite MODBUS (TCP/IP e RTU) o BACnet (IP o MS/TP), quindi può anche essere considerato un **gateway** Modbus/Powerline o BACnet/Powerline.

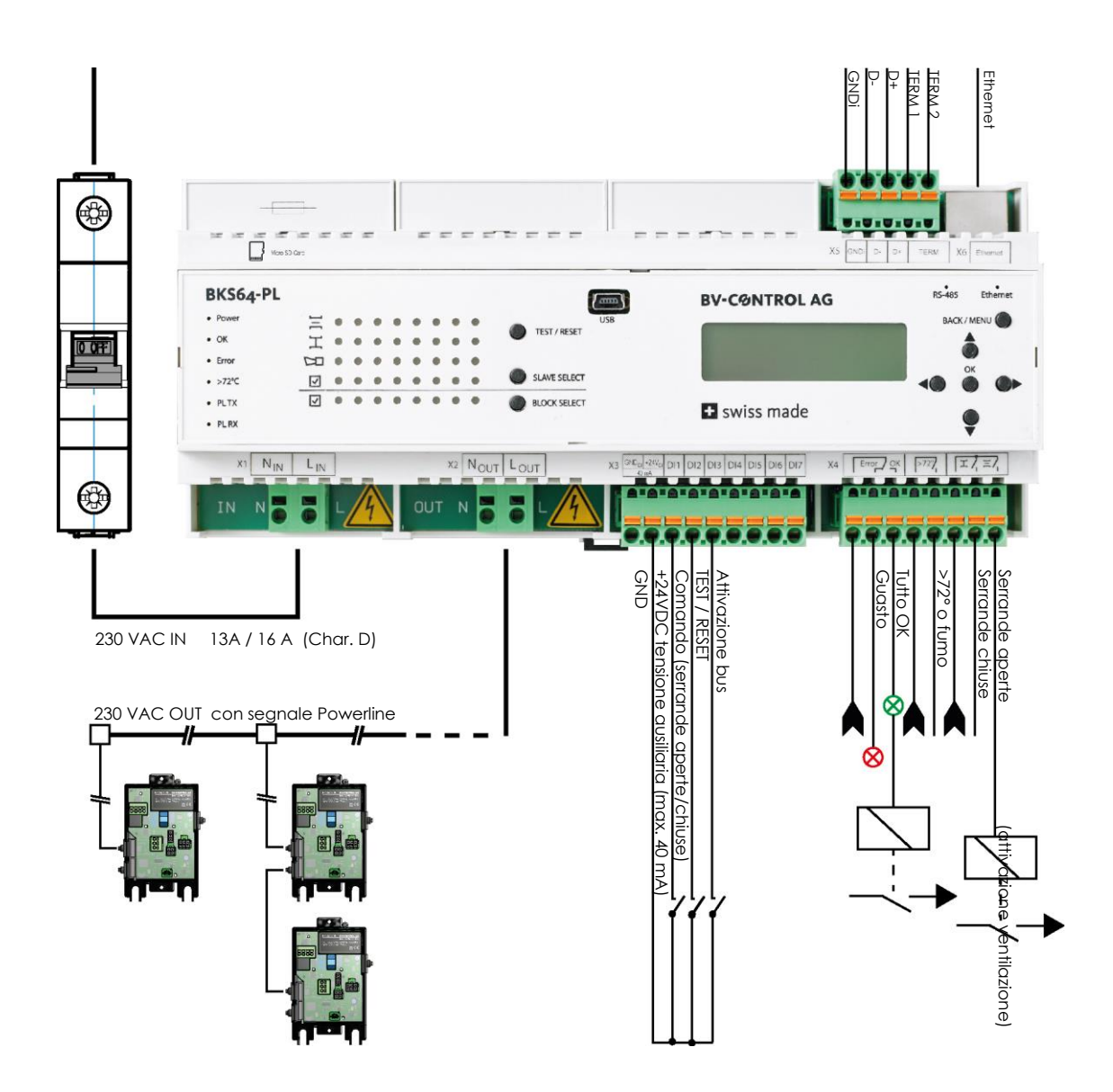

<sup>1</sup> Il preindirizzamento è descritto nella scheda tecnica del BKN230-24-PL

## <span id="page-3-0"></span>**3 INDICAZIONI DI SICUREZZA**

Il dispositivo è concepito per l'uso in impianti di riscaldamento, ventilazione e climatizzazione fissi e non deve essere utilizzato per applicazioni al di fuori del campo di applicazione specificato.

L'installazione e il collegamento di 230VAC devono essere eseguiti da un elettricista. A tal riguardo devono essere rispettate le disposizioni di legge e delle autorità competenti.

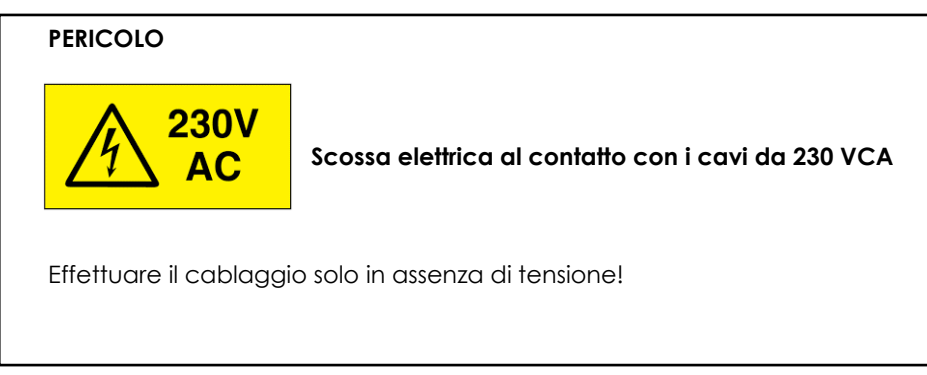

L'apparecchio non deve essere smaltito nei rifiuti domestici.

## <span id="page-4-0"></span>**4 DATI TECNICI**

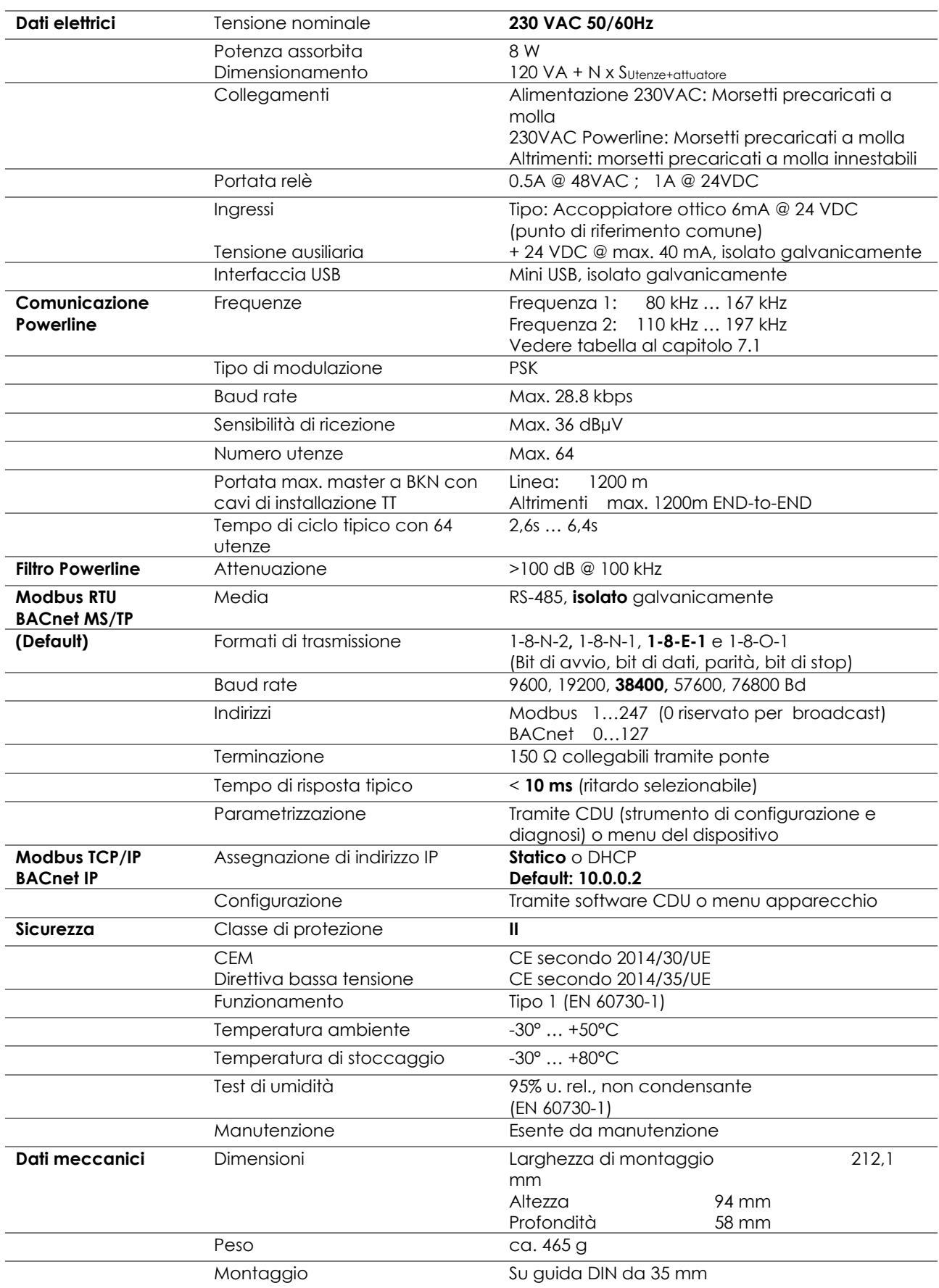

## <span id="page-5-0"></span>**5 LIMITAZIONI E INDICAZIONI**

Il dispositivo ha un filtro interno che blocca i segnali di disturbo lato rete e i segnali Powerline alla rete. Il funzionamento parallelo con più master è quindi possibile senza filtro aggiuntivo. Tuttavia, poiché i segnali Powerline possono anche essere trasmessi induttivamente o capacitivamente ai sistemi vicini tramite le linee, è necessario utilizzare diversi canali di comunicazione sui diversi master.

Se possibile, i cavi Powerline da 230 VAC non devono essere posati parallelamente a linee che portano a forti elementi di disturbo, come ad es. inverter. Se ciò non può essere evitato, il cambiamento del canale può eliminare eventuali disturbi.

Anche l'utilizzo di cavi di installazione schermati consente di evitare possibili disturbi. Lo schermo deve essere collegato a massa sul lato master e collegato all'ultima utenza. La guida DIN di montaggio e la piastra di montaggio devono essere estesamente messe a terra.

Il master ha un fusibile fine interno da 10A. Tuttavia, un **disgiuntore 13A (<32 utenze) o 16A (> 32 utenze)** con **caratteristica D** deve essere installato come protezione di linea prima del master.

**Attenzione: In caso di cortocircuito su utenze molto lontane, ad esempio in caso di scambio dei morsetti, può accadere che la corrente di intervento del disgiuntore non venga raggiunta. In questo caso, il fusibile fine del master interromperà il circuito. Durante la messa in funzione, quindi, misurare la resistenza tra LOut e NOut prima di accendere l'alimentazione. Essa deve essere ad alta impedenza (> 10 kΩ).**

**La linea 230VAC con segnale Powerline (LOut, NOut) del master non deve essere utilizzata per utenze di terzi.** 

## <span id="page-5-1"></span>**6 PANORAMICA DELL'APPARECCHIO**

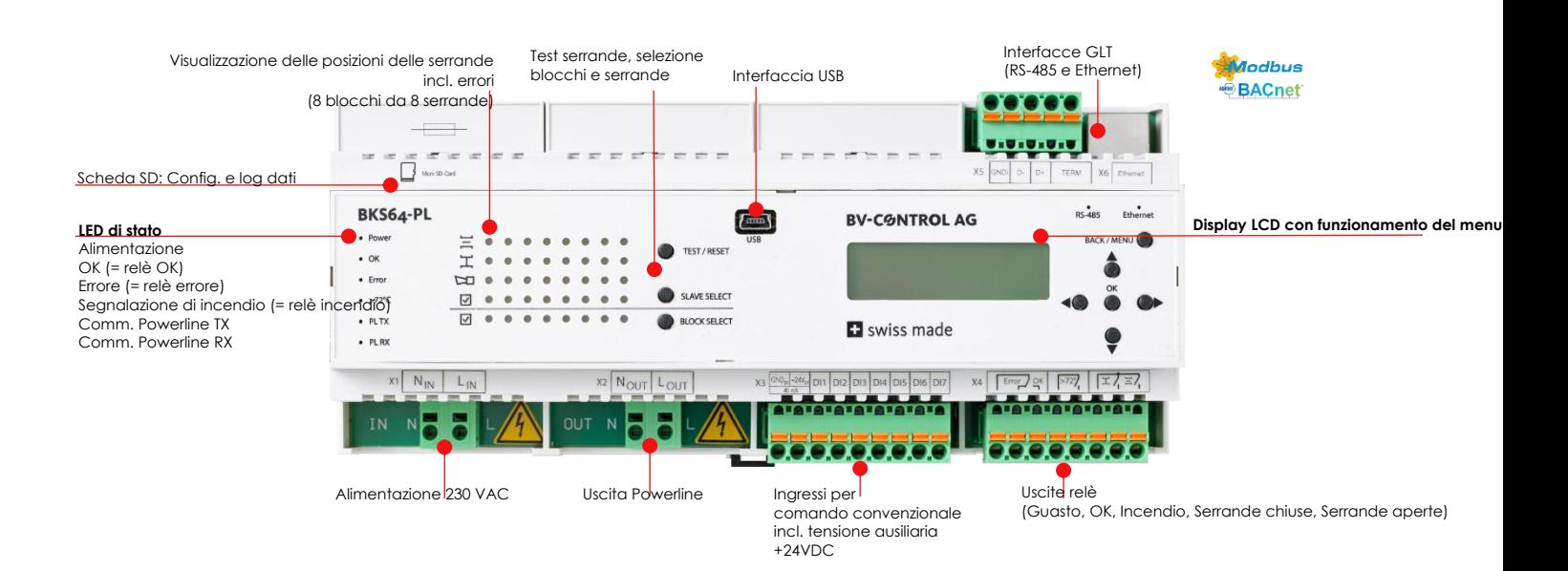

## <span id="page-6-0"></span>**7 CARATTERISTICHE E FUNZIONI**

## <span id="page-6-1"></span>**7.1 COMUNICAZIONE POWERLINE**

La comunicazione con le utenze avviene tramite modulazione di fase digitale (Phase-Shift-Keying) simultaneamente su due frequenze. A seconda della qualità della connessione, per ogni singolo BKN il master può scegliere automaticamente tra diversi tipi di PSK (B-PSK, Q-PSK, 8-PSK). In caso di connessioni molto disturbate, è anche possibile comunicare solo allo zero crossing delle fasi.

Entrambe le frequenze di comunicazione vengono definite attraverso il canale di comunicazione in base alla seguente tabella:

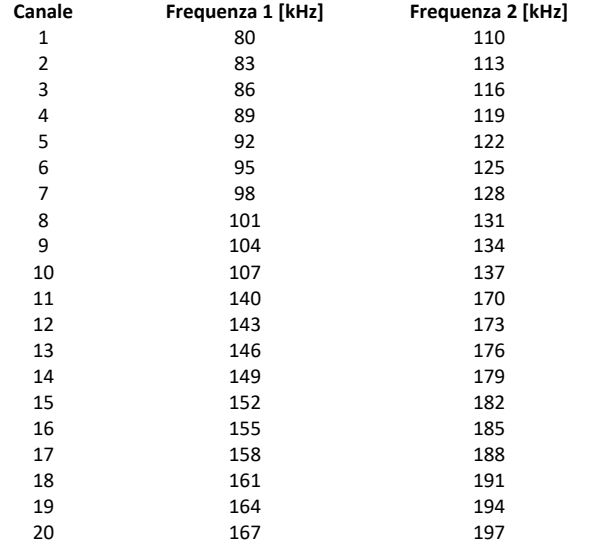

Dopo un cambio di canale, è necessario eseguire un ciclo di spegnimento. Il canale viene automaticamente comunicato alle utenze connesse al riavvio del sistema.

### <span id="page-6-2"></span>**7.2 TEMPI DI RISPOSTA E MONITORAGGIO BUS**

A seconda del tipo di modulazione PSK, una richiesta al BKN230-24-PL dura tra i 40 ms e i 100 ms, risultando in un tempo di ciclo tipico tra i 2,6s e i 6,4s per **64 utenze**. Questo tempo di ciclo viene visualizzato sull'LCD del master.

Se non riceve segnali di comando dal master durante il timeout del BUS impostato, il BKN fa spostare l'attuatore nella posizione di sicurezza. Nell'applicazione di estrazione fumi, il timeout del bus è disattivato poiché entrambe le posizioni delle serrande possono essere posizioni di sicurezza.

## <span id="page-6-3"></span>**8 UTILIZZO**

Il dispositivo può essere configurato e messo in funzione direttamente tramite il display integrato e i tasti.

## <span id="page-6-4"></span>**8.1 MENU DELL'APPARECCHIO**

Tramite il menu è possibile impostare i parametri di esercizio principali:

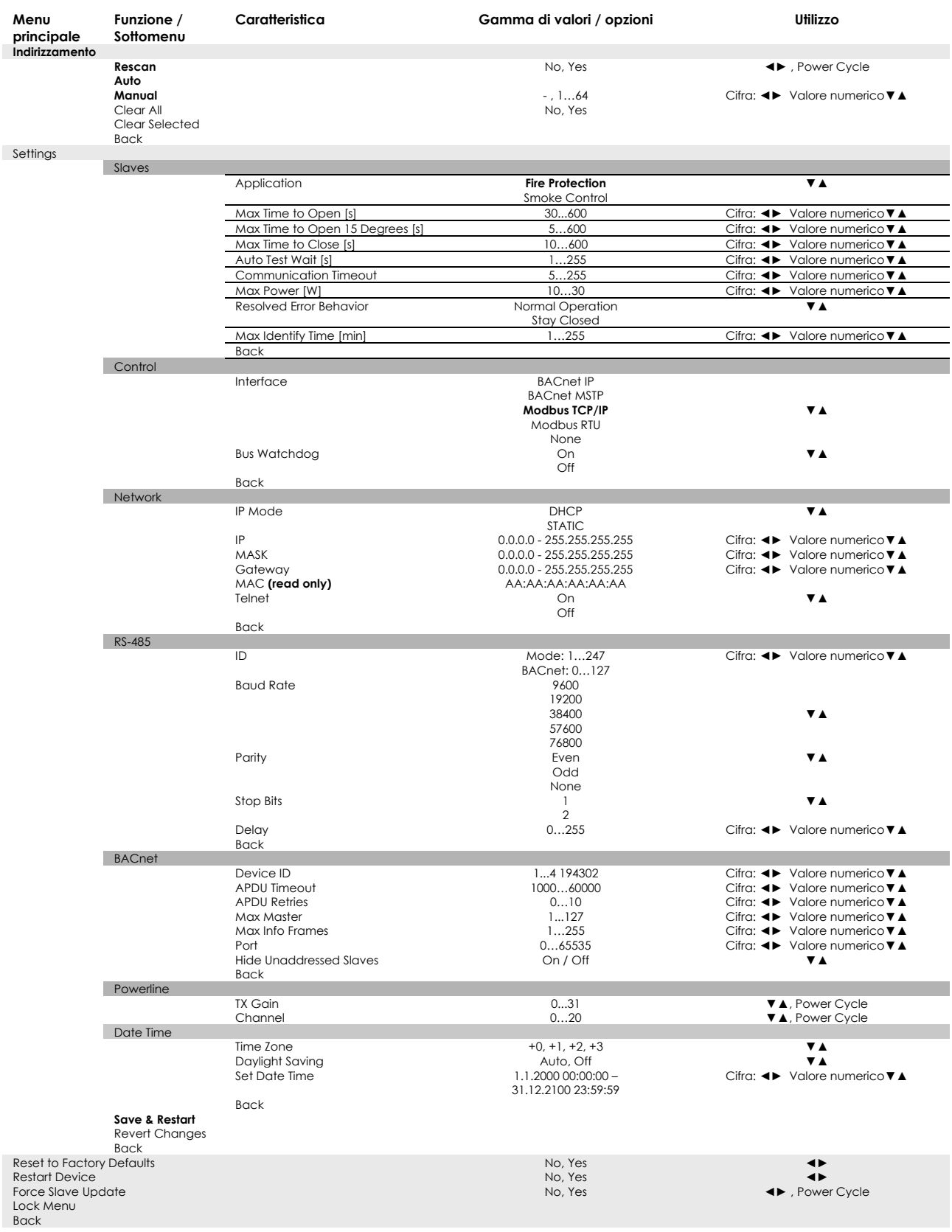

Affinché le impostazioni modificate abbiano effetto, è necessario salvare (Save & Restart) e, a seconda dell'impostazione, eseguire un ciclo di spegnimento.

Se il dispositivo è pronto per l'uso, viene visualizzato il seguente contenuto:

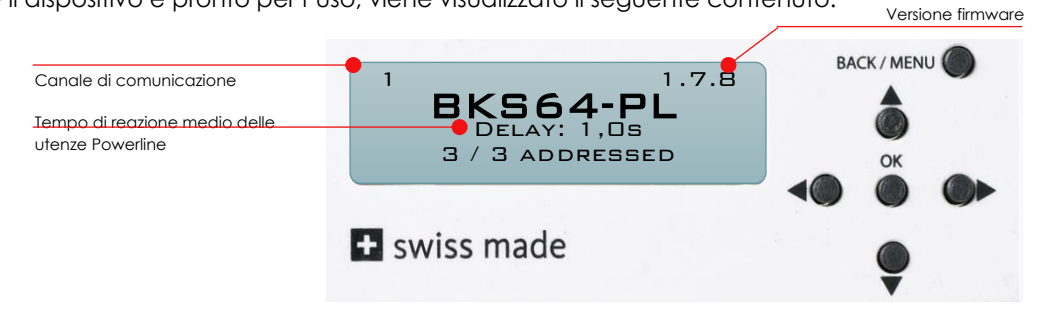

Il menu si blocca automaticamente dopo un certo tempo. Può essere sbloccato premendo (> 3 s) il tasto **BACK / MENU**.

## <span id="page-8-0"></span>**8.2 SOFTWARE DI CONFIGURAZIONE E DIAGNOSI (CDU)**

Con il CDU, il dispositivo può essere facilmente configurato; esso fornisce una panoramica degli ingressi e delle uscite hardware e visualizza le utenze Powerliner e il loro stato.

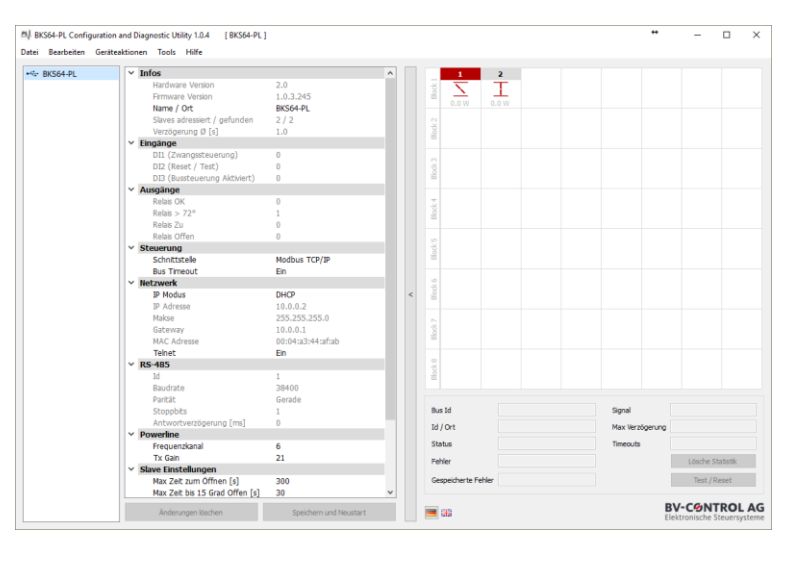

La funzione principale è l'indirizzamento selettivo delle utenze. Essa è accessibile tramite **Tools -> Indirizzamento Slave…** .

Nell'elenco (a sinistra) vengono visualizzate le utenze trovate non ancora indirizzate. Premendo il tasto Test sull'utenza, viene selezionato l'indirizzo MAC corrispondente. Con **Drag and Drop** le utenze possono essere impostate sull'indirizzo corrispondente. In alternativa il processo può essere eseguito automaticamente, per cui gli ID BUS vengono assegnati in ordine crescente in base all'indirizzo MAC.

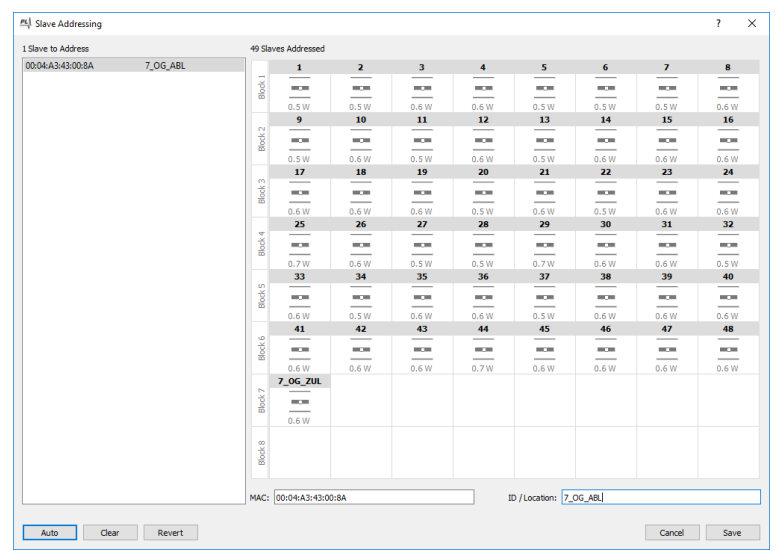

L'indirizzamento può essere eseguito anche direttamente sul dispositivo. (Vedere capitoli 8.4 e 8.5)

Dalla versione Firmware 1.7.x del dispositivo, tutti gli eventi vengono salvati sulla scheda SD. I dati possono essere visualizzati direttamente sul dispositivo o tramite CDU. Facendo doppio clic sul master nell'elenco di sinistra o su una serranda nella matrice di visualizzazione vengono visualizzati direttamente gli ultimi 30 eventi.

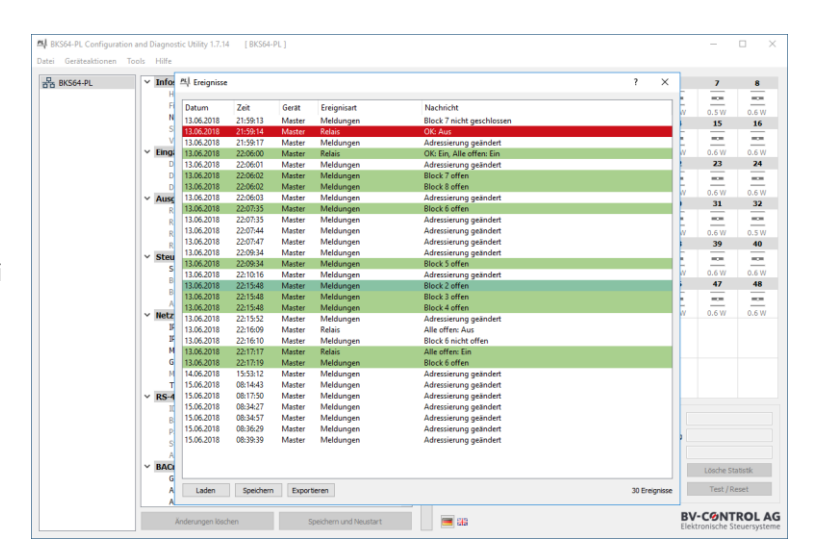

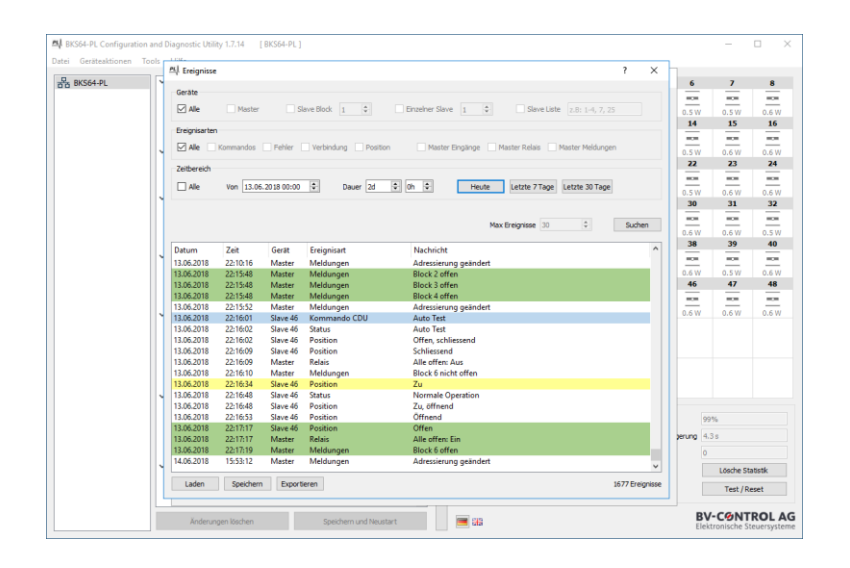

In **Strumenti -> Eventi...** è possibile aprire una finestra di dialogo in cui è possibile filtrare la fonte, il tipo e l'intervallo di tempo degli eventi da visualizzare.

I dati possono essere esportati in un file CSV o direttamente in un documento PDF. Dopo la messa in funzione, con questo rapporto si può dimostrare che tutte le serrande funzionano correttamente.

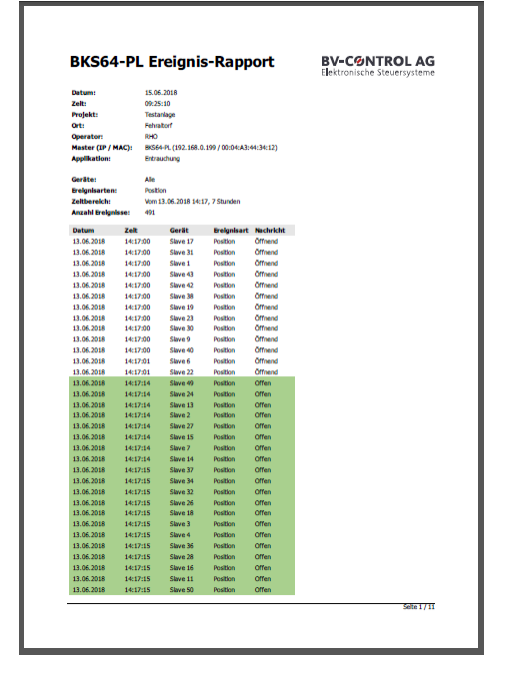

## <span id="page-10-0"></span>**8.3 PRIMA MESSA IN FUNZIONE**

Nelle impostazioni di fabbrica la comunicazione Powerline è disattivata. Questo è visualizzato dal canale «**0»** nell'angolo in alto a sinistra del display LCD.

Per mettere in funzione il sistema, il master deve prima cercare e indirizzare tutte le utenze collegate. L'indirizzamento può essere effettuato direttamente sul master o tramite il CDU.

Durante il processo di ricerca, il master controlla se tutte le utenze hanno il firmware più recente. In caso contrario, vengono prima aggiornate le utenze corrispondenti. A seconda della qualità della connessione, questa procedura può durare diversi minuti.

Il master riconosce le utenze in base al loro indirizzo MAC univoco, indipendentemente dal fatto che siano preindirizzate (ad esempio, direttamente tramite lo strumento BKN) o meno. Solo le utenze indirizzate sono integrate nel comando, appaiono sul display LCD, influenzano la logica dei relè e possono essere monitorate e controllate tramite Modbus o BACnet. Gli indirizzi assegnati due volte (ID BUS) vengono riconosciuti dal master e reimpostati su **0**.

Eventuali utenze non indirizzate possono essere indirizzate tramite il menu del dispositivo (vedi esempio) o tramite il CDU.

La base per l'indirizzamento può essere una lista di installazione o uno schema elettrico o di ventilazione.

**Nota:** Se si preme il tasto sull'utenza, sul master viene selezionato l'indirizzo MAC corrispondente.

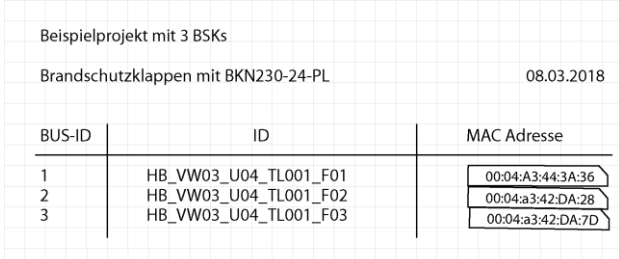

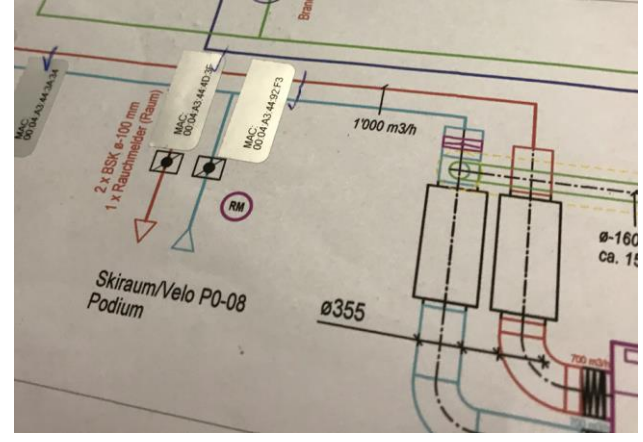

### <span id="page-11-0"></span>**8.3.1 Messa in funzione con indirizzamento direttamente sul master**

La seguente procedura per la messa in funzione deve essere eseguita una sola volta.

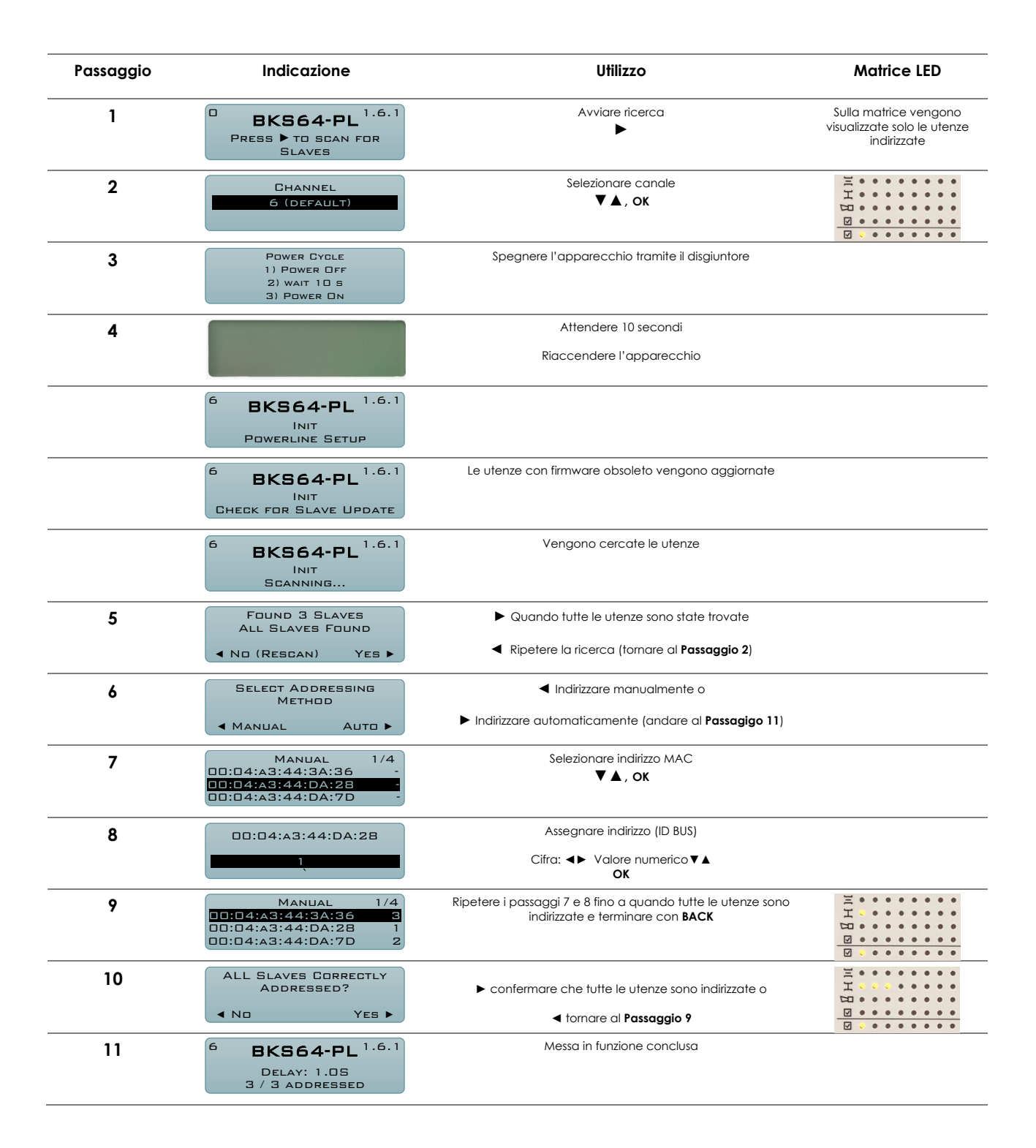

### <span id="page-11-1"></span>**8.3.2 Rimozione, sostituzione o aggiunta di utenze**

Le utenze possono essere rimosse, sostituite o aggiunte solo con l'impianto fuori tensione. Dopo la modifica dell'impianto si deve avviare una nuova ricerca ed eventualmente si devono reimpostare gli indirizzi. Gli indirizzi delle utenze non toccate vengono mantenuti.

## <span id="page-12-0"></span>**8.4 MESSA IN FUNZIONE CON PIÙ MASTER**

In un impianto in cui i cavi Powerline di diversi master sono posati direttamente in parallelo, è imperativo impostare **canali diversi**, poiché i segnali possono accoppiarsi capacitivamente o induttivamente all'altro impianto. **La messa in funzione Powerline può essere eseguita contemporaneamente su un solo master. I master devono essere protetti separatamente per poterli mettere in servizio uno dopo l'altro.** Se la messa in servizio è conclusa, l'avvio simultaneo, ad es. dopo un'interruzione di corrente, non causa nessun problema.

Procedura:

1. Spegnere entrambi i master

**canale standard 6**

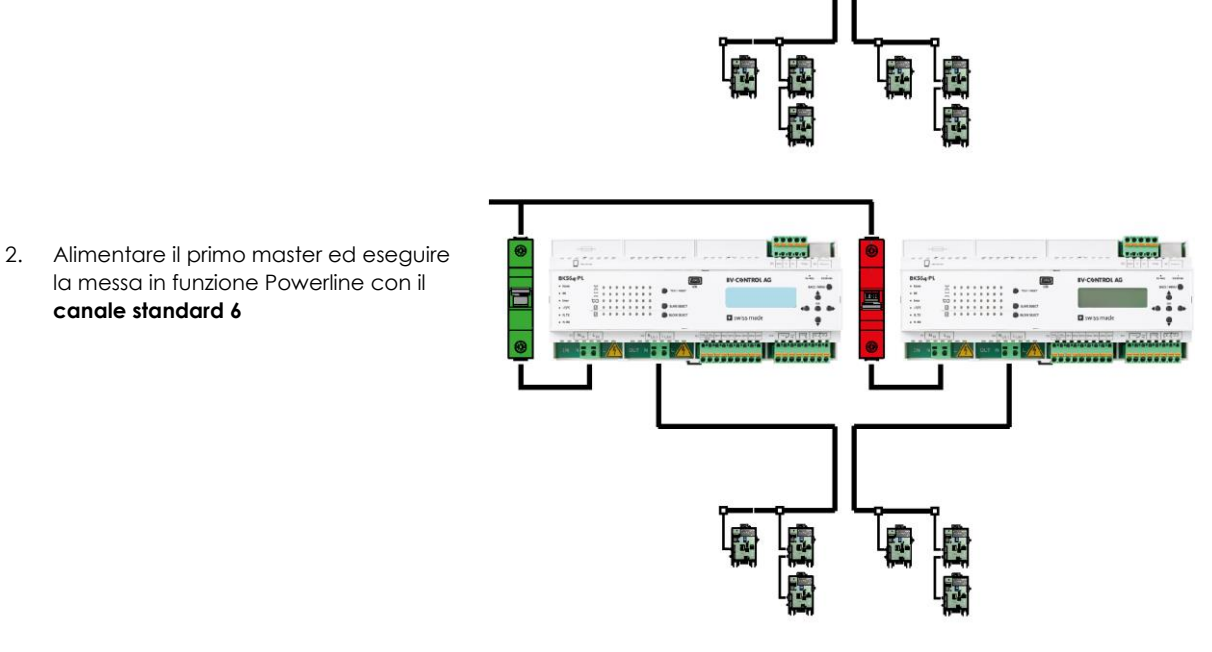

3. Alimentare il secondo master ed eseguire la messa in funzione Powerline con un **altro canale**.

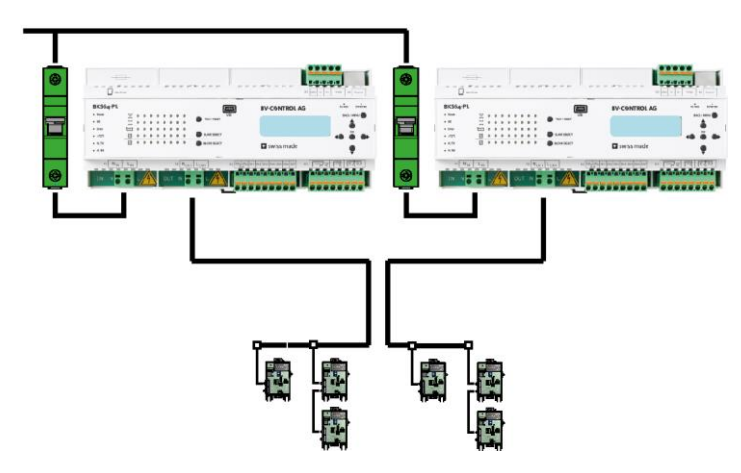

### <span id="page-13-0"></span>**8.5 TEST SERRANDE E INDICAZIONE DI STATO**

Per testare una serranda specifica, questa deve essere prima selezionata tramite **Block Select** e **Slave Select**.

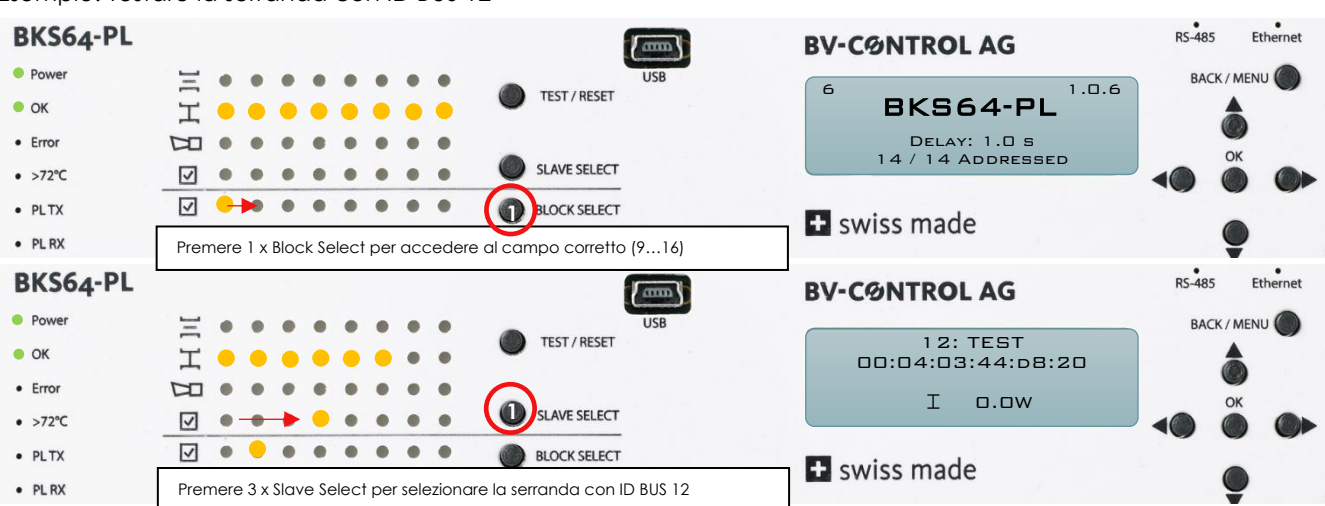

Esempio: Testare la serranda con ID BUS 12

Se la serranda è selezionata, sul display LCD è descritto il relativo stato incl. la potenza assorbita. Premendo il tasto **TEST/RESET** è possibile confermare gli errori o avviare un test automatico.

Se una serranda presenta un errore, questo viene indicato dal LED corrispondente. Se una serranda con un errore non si trova nel blocco attualmente selezionato, il blocco corrispondente lampeggia in rosso. Per ricercare l'errore, per prima cosa navigare fino al blocco corrispondente, quindi selezionare la serranda in questione.

Esempio: nella serranda 12 si è attivato il rilevatore di fumi

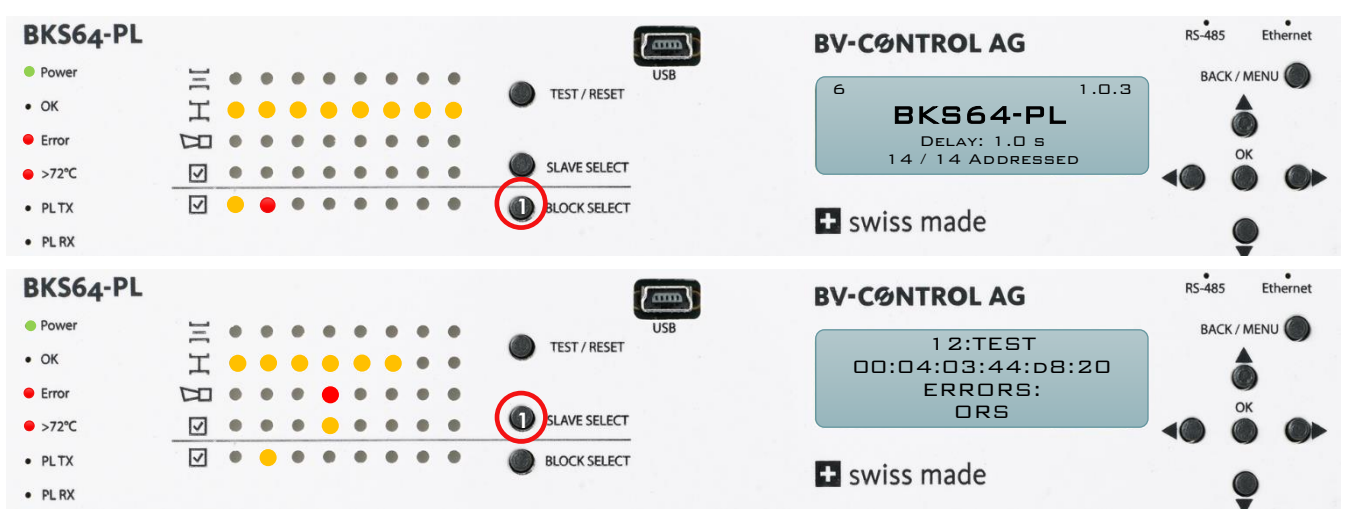

## <span id="page-14-0"></span>**9 ASSEGNAZIONE DEI MORSETTI, INGRESSI E USCITE**

#### **Alimentazione di tensione X1**

Morsetto precaricato a molla per 230 VAC 2 x 2,5 mm<sup>2</sup> di cavo di installazione

X1.1 Conduttore di neutro X1.2 Fase

Protezione: 13 A, caratteristica D con meno di 32 x BKN230-24-PL 16 A, caratteristica D con più di 32 x BKN230-24-PL

#### **(Fusibile dell'apparecchio:10A, inerte)**

#### **Uscita X2 Powerline**

Morsetto precaricato a molla per 230 VAC cavo di installazione

X1.1 Conduttore di neutro X1.2 Fase

#### Sezione

1**.**5 mm<sup>2</sup> con meno di 32 x BKN230-24-PL 2**.**5 mm<sup>2</sup>a partire da 32 x BKN230-24-PL

Se necessario, collegare lo schermo a terra solo sul lato master.

#### **Attenzione:**

I cavi da 230 VCA collegati male possono influire seriamente sulla comunicazione e danneggiare gravemente master o utenze.

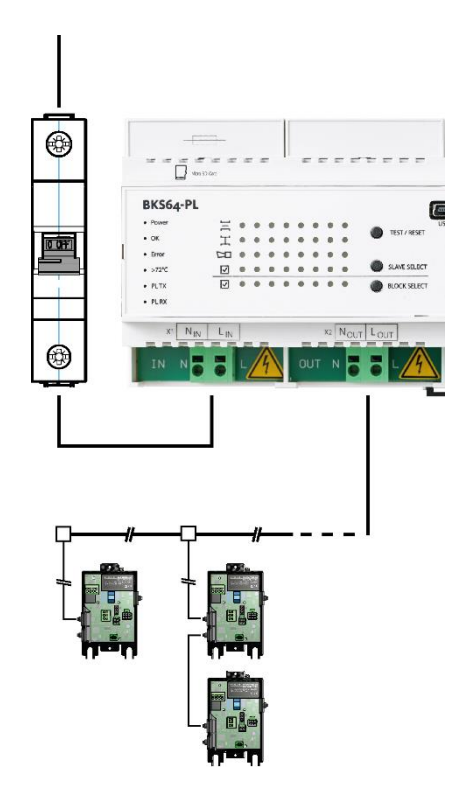

#### **X3 Tensione ausiliaria (isolata galvanicamente) e ingressi accoppiatore ottico**

- X3.1 GND<sub>DI</sub> (GND comune)
- $X3.2 +24V<sub>D1</sub>$  caricabile con max. 40 mA

(usare solo per i propri ingressi da DI1 a DI7)

- X3.3 DI1, comando serrande *+24 VAC/VDC: Le serrande si aprono 0V o aperte: Le serrande si chiudono*
- X3.4 DI2, Test/Reset *+24 VAC/VDC: Confermare l'errore o invertire la posizione della serranda*
- X3.5 DI3, Attivazione bus *+24 VAC/VDC: Comando con bus consentito e con priorità DI1 / DI2 sono ignorati 0V o aperto: Comando possibile solo tramite DI1/DI2, Il comando BUS viene ignorato Monitoraggio BUS possibile*
- X3.6 DI4 riservato (Richiesta possibile tramite BUS)
- X3.7 DI5 riservato (Richiesta possibile tramite BUS)
- X3.8 DI6 riservato (Richiesta possibile tramite BUS)
- X3.9 DI7 riservato (Richiesta possibile tramite BUS)

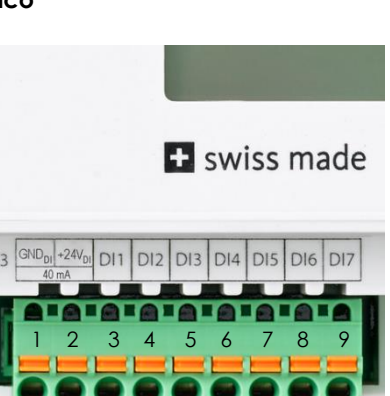

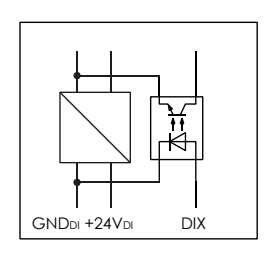

#### **X4 uscite relè**

Relè di funzionamento (inverter)

- X4.1 COM
- X4.2 NC Guasto cumulativo
- X4.3 NO Tutto ok (impianto ON)

Segnalazione di incendio (termoscatto o rilevatore di fumo)

- X4.4 COM
- X4.5 NC

Posizione della serranda (2 x contatto di chiusura)

- X4.6 COM
- X4.7 NO Serrande chiuse
- X4.8 NO Serrande aperte

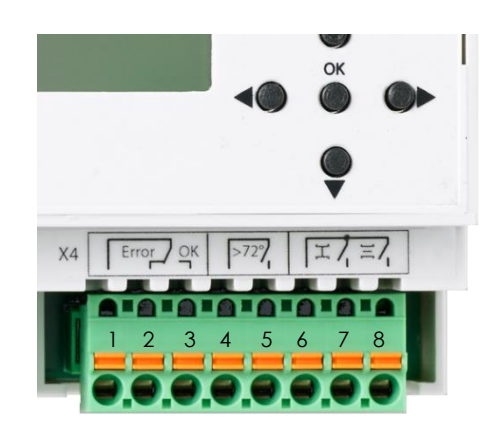

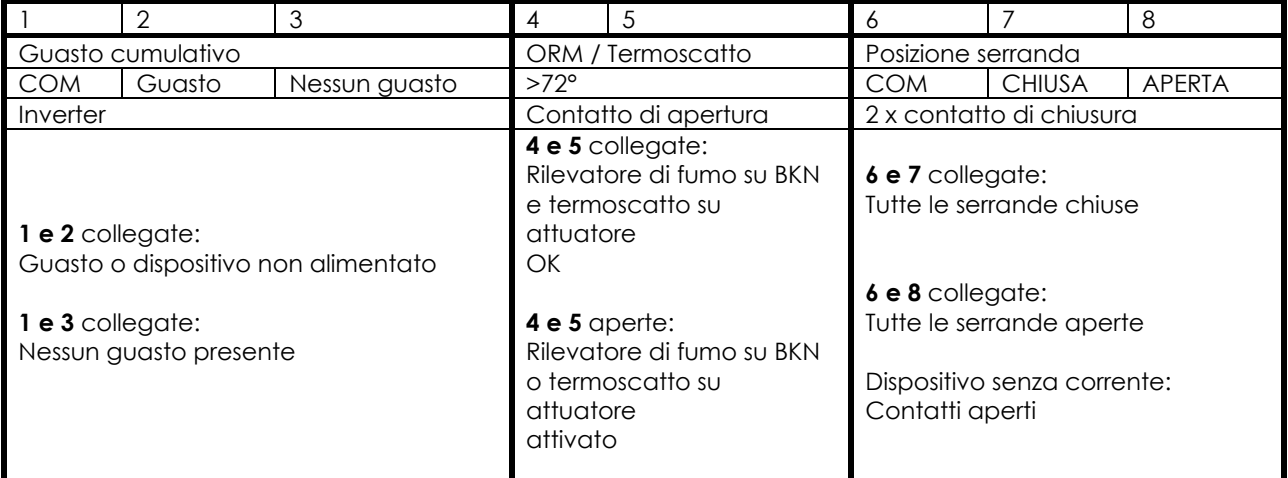

#### **X5 RS-485 (a 3 fili, isolato)**

X5.1 GNDi (GND isolato) (**messa a terra lato master**) X5.2 D-

X5.3 D+

X5.4 Impedenza di terminazione 1

X5.5 Impedenza di terminazione 2 (ponte per X5.4 per impedenza di terminazione)

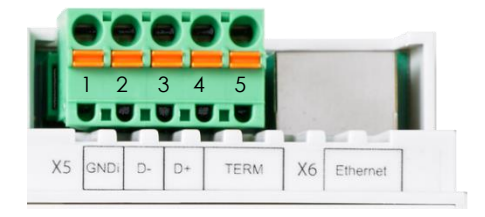

Protocolli supportati: Modbus RTU e BACnet MS/TP

I parametri dell'interfaccia (velocità di trasmissione, numero di bit di stop e parità) e l'indirizzo sono definiti con lo strumento di configurazione o tramite il menu.

#### **X6 Ethernet**

L'indirizzo IP può essere ottenuto automaticamente tramite DHCP o assegnato staticamente. Questa impostazione viene effettuata tramite lo strumento di configurazione o il menu.

Protocolli supportati: Modbus TCP/IP e BACnet IP

## <span id="page-16-0"></span>**10COMANDO**

### <span id="page-16-1"></span>**10.1COMANDO CONVENZIONALE**

Con l'ingresso digitale DI1 (morsetto X3.3) si può dare il comando di aprire o chiudere tutte le serrande. A tale scopo è disponibile la tensione ausiliaria su X3.2. In alternativa, è possibile utilizzare una tensione esterna (24 VCA / + 24VDC).

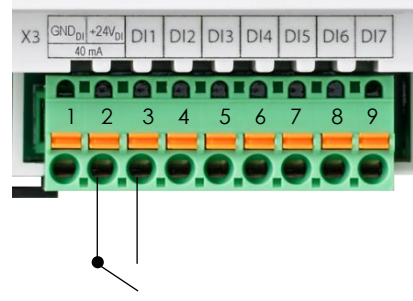

Comando con la tensione ausiliaria

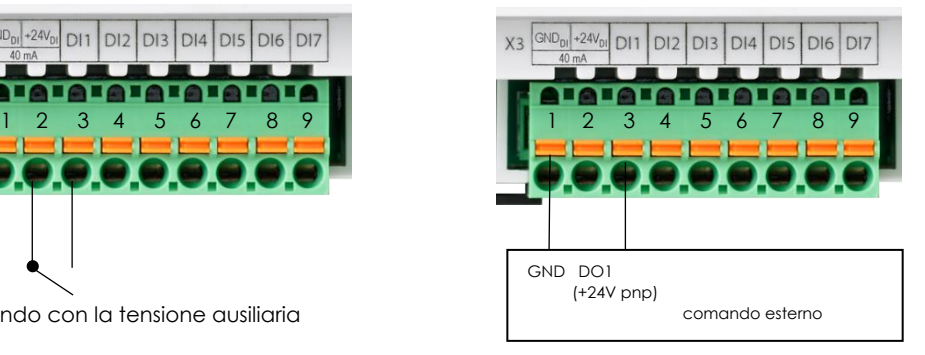

Comando tramite la tensione logica di un comando esterno

**Nota:** Se il segnale di comando (DI1) viene collegato tramite il relè di allarme incendio (X4.4/X4.5), tutte le serrande si chiudono quando viene attivato il rilevatore di fumo o la termocoppia di una serranda.

> Tramite l'impostazione «Resolved Error Behavior», è possibile anche impostare se un allarme antincendio, se non più attivo, deve essere confermato (ingresso DI2, tasto RESET o bus) o **meno (impostazione predefinita)** in modo che le serrande si riaprano.

## <span id="page-17-0"></span>**10.2COMANDO BUS**

Tramite l'ingresso DI3 è possibile attivare il comando BUS. L'interruzione dell'ingresso consente di passare al comando convenzionale (ad es. comando manuale). Il monitoraggio tramite bus è possibile anche quando DI3 non è attivo.

Tramite lo strumento di configurazione o il menu è possibile selezionare i diversi protocolli

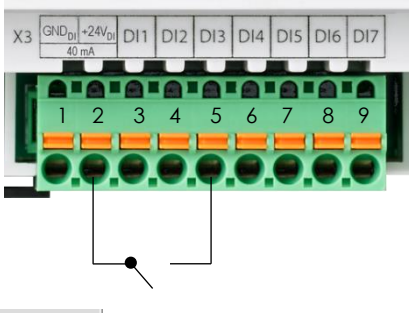

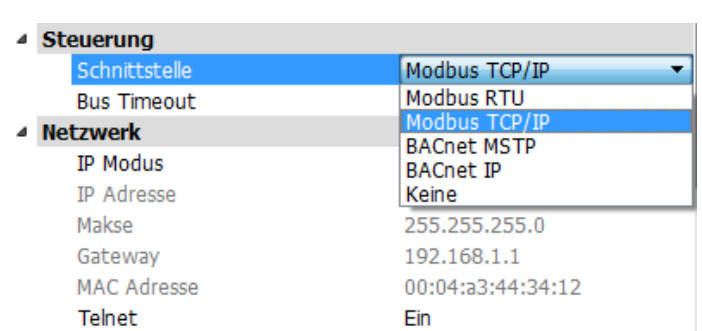

### <span id="page-17-1"></span>**10.2.1 MODBUS (TCP/IP o RTU)**

Non appena l'interfaccia di controllo su Modbus è impostata su TCP/IP o RTU, è possibile leggere i registri. Per controllare le utenze, deve essere presente l'abilitazione sull'ingresso hardware DI3. Un watchdog del bus assicura che le serrande si chiudano se non vengono ricevuti comandi di controllo entro due minuti.

#### *10.2.1.1 Comandi implementati*

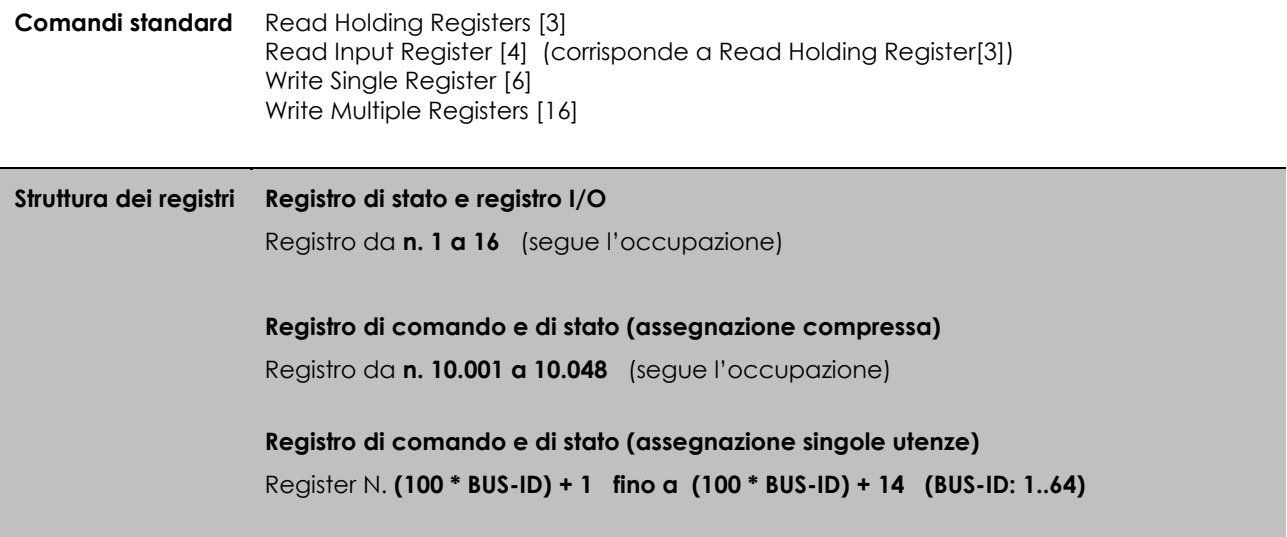

## *10.2.1.2 Registro di stato e registro I/O*

<span id="page-18-0"></span>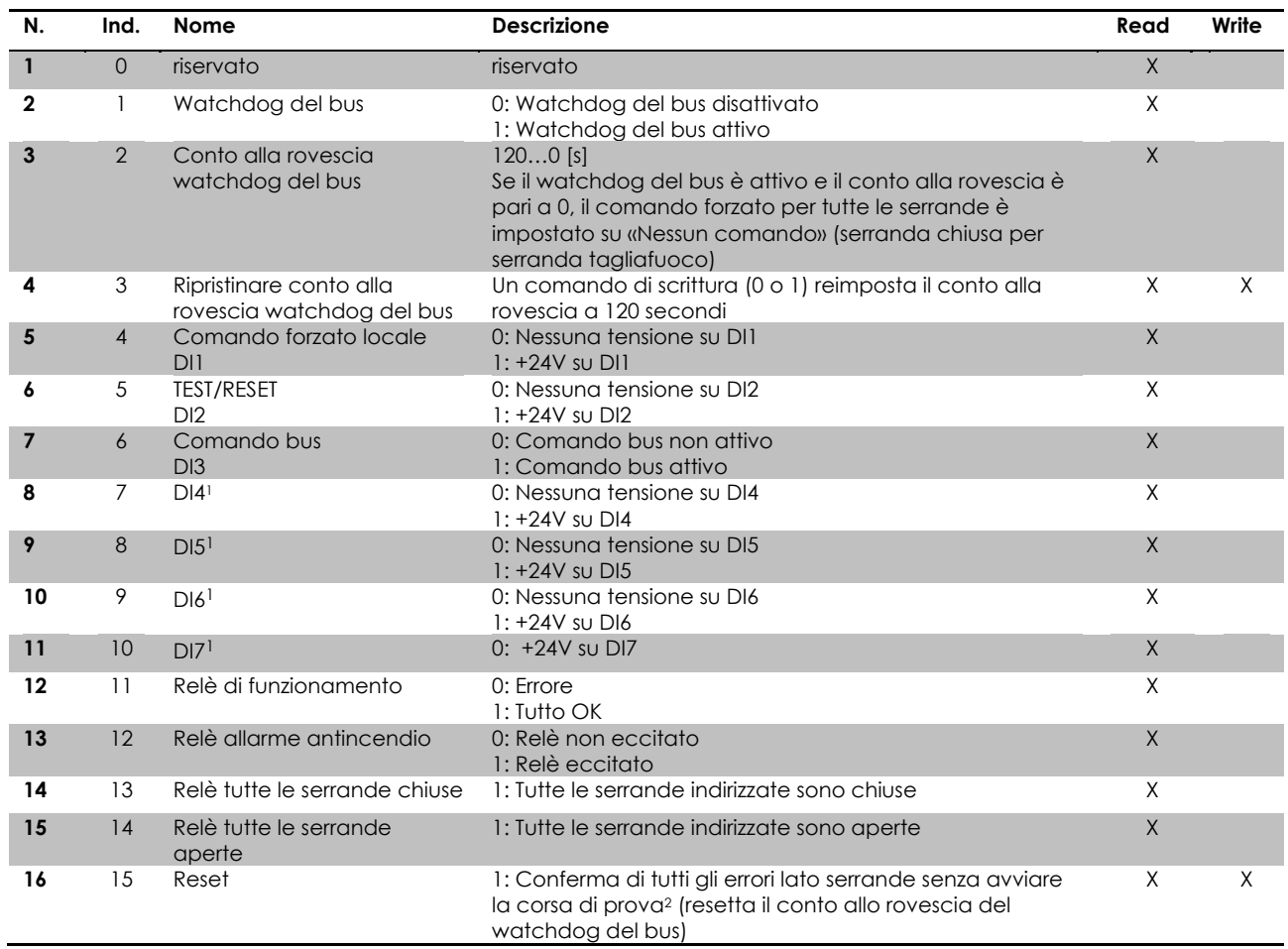

<sup>1</sup> Nelle future versioni del software, agli ingressi DI4-DI7 possono essere assegnate nuove funzioni operative

<sup>2</sup> In caso di errori meccanici memorizzati, viene eseguita anche una corsa di prova

### *10.2.1.3 Registro di comando e di stato (assegnazione compressa)*

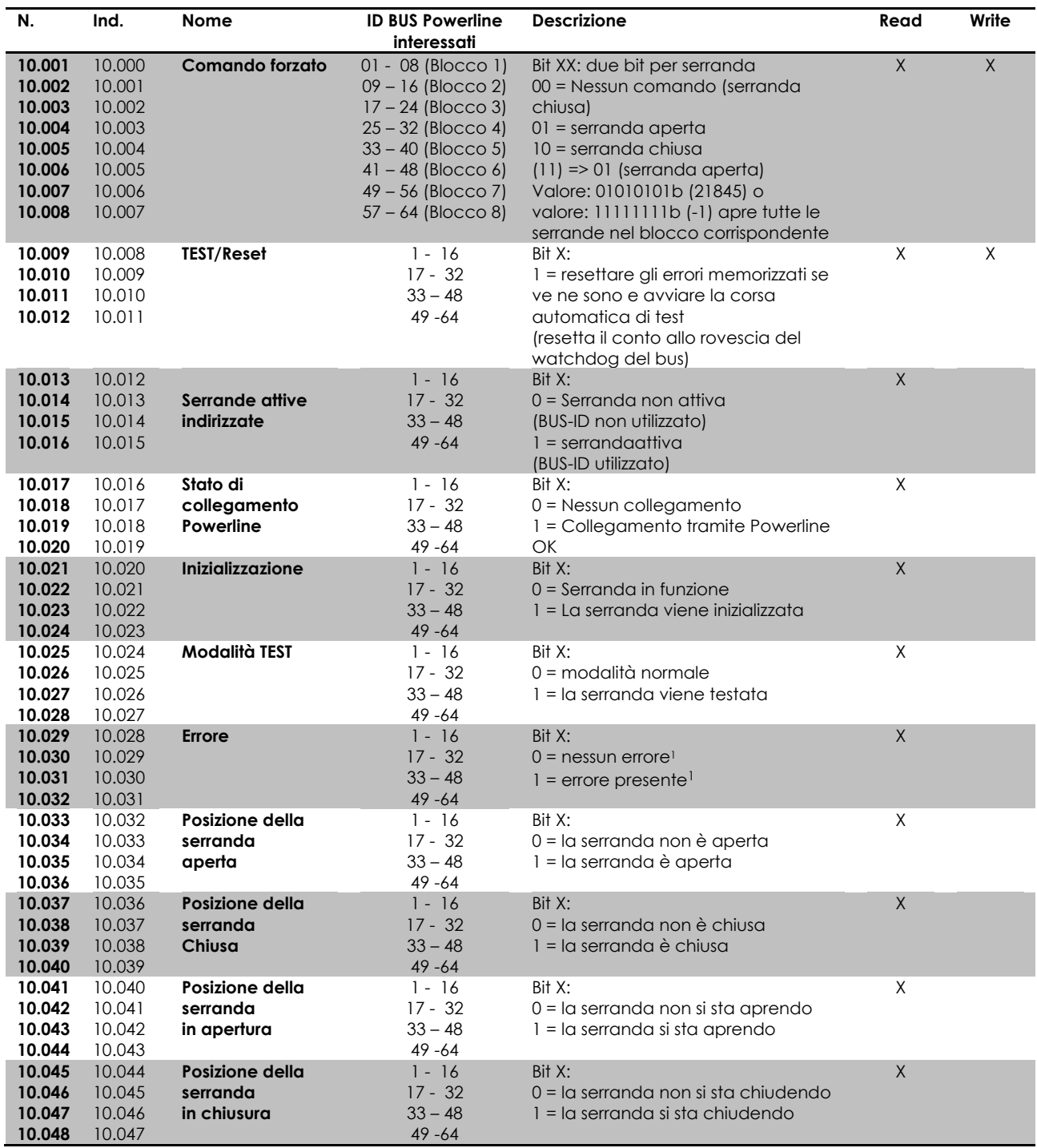

<span id="page-19-0"></span><sup>1</sup> Con l'impostazione del dispositivo "**Normal**" (Menu→Settings→Slaves→Resolved Error Behavior) vengono segnalati solo gli errori attuali, con "Stay Closed" gli errori attuali e quelli memorizzati

### *10.2.1.4 Registro di stato (assegnazione dei blocchi)*

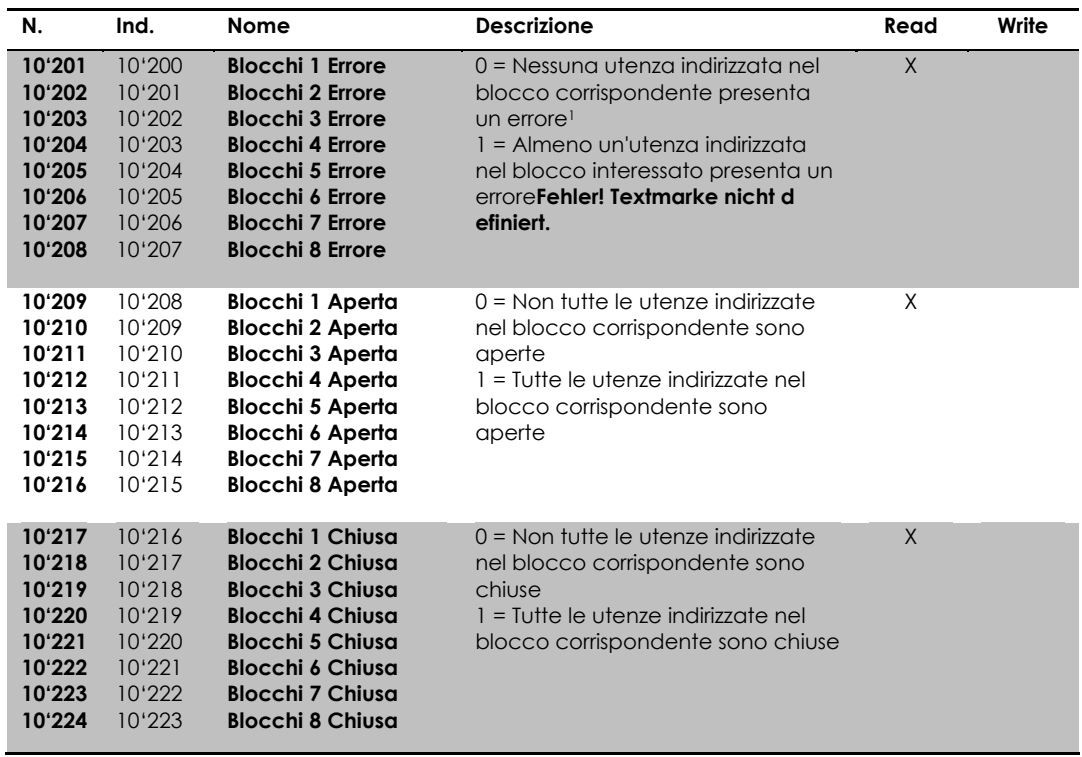

<sup>1</sup> Con l'impostazione del dispositivo "**Normal**" (Menu→Settings→Slaves→Resolved Error Behavior) vengono segnalati solo gli errori attuali, con "Stay Closed" gli errori attuali e quelli memorizzati

### *10.2.1.5 Registro di comando e di stato (assegnazione singole utenze)*

Le informazioni di ciascuna serranda possono anche essere consultate singolarmente. L'informazione della serranda con ID BUS Powerline 1 si trova nei registri da 101 a 114, quella della serranda con ID BUS 2 nei registri da 201 a 214 ecc.

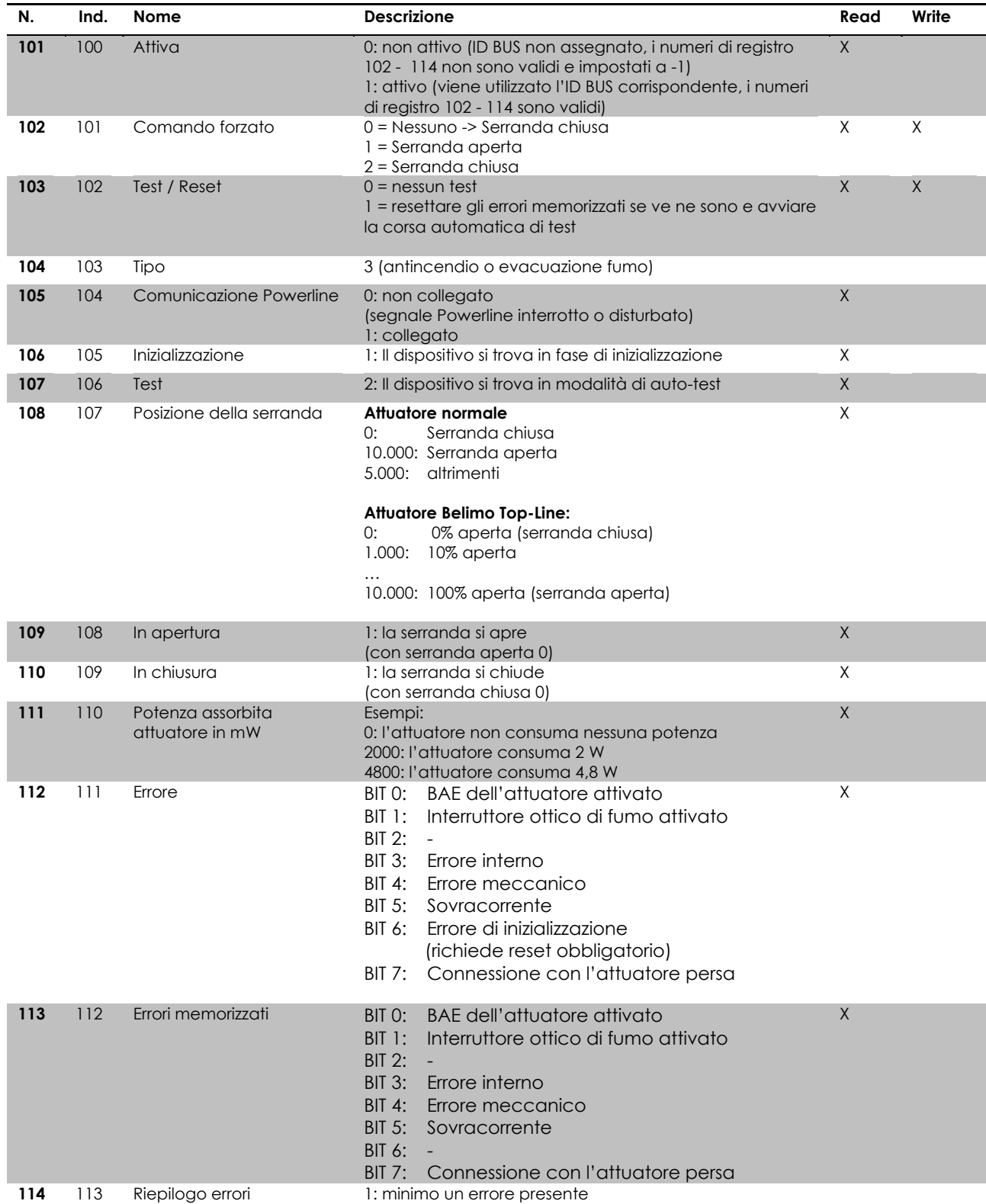

Esempio per la serranda con ID BUS 1

#### <span id="page-22-0"></span>**10.2.2 BACnet**

#### *10.2.2.1 General Information & BIPPs*

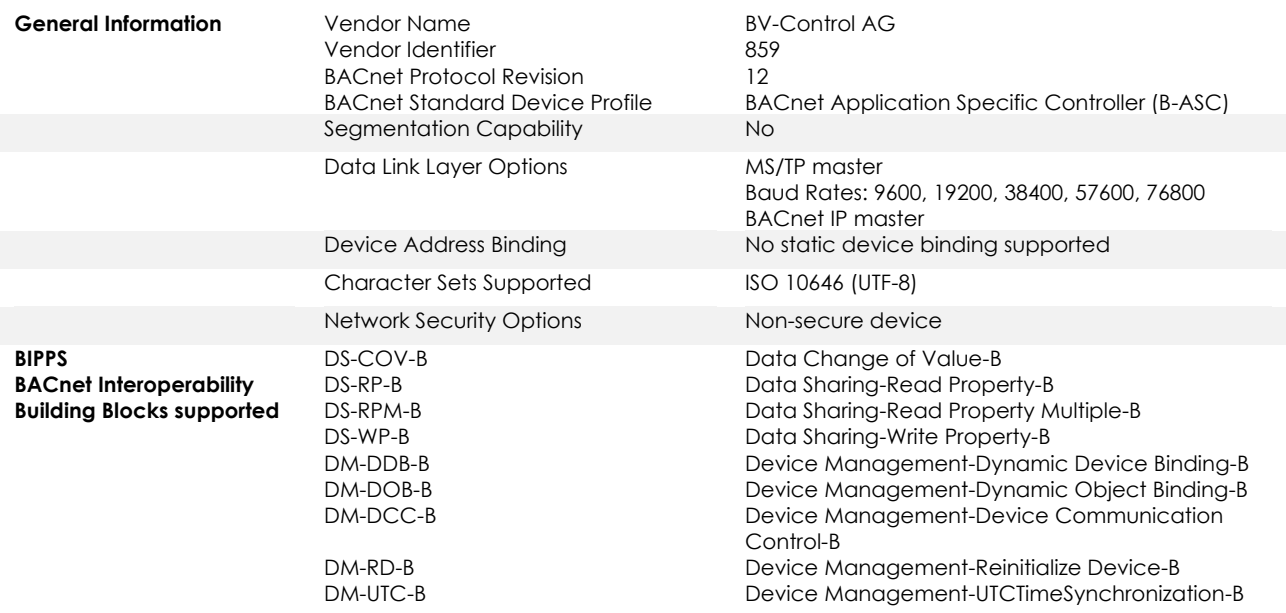

### *10.2.2.2 PICS Protocol Implementation Conformance Statement*

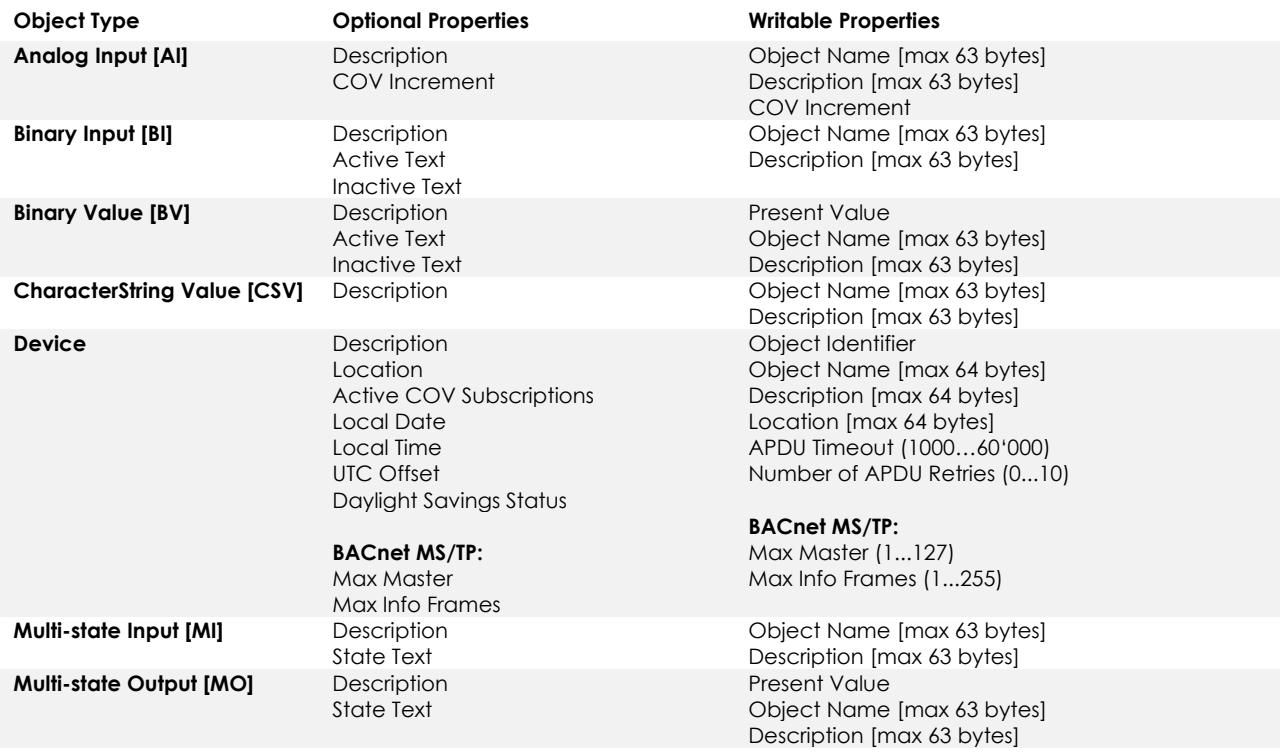

The device does not support the services CreateObject and DeleteObject

- The device supports the DeviceCommunicationControl and ReinitializeDevice services. No password is required
- A maximum of 128 active COV subscriptions with a lifetime of 1...28800 sec. (8 hours) are supported

### *10.2.2.3 BACnet Elenco oggetti*

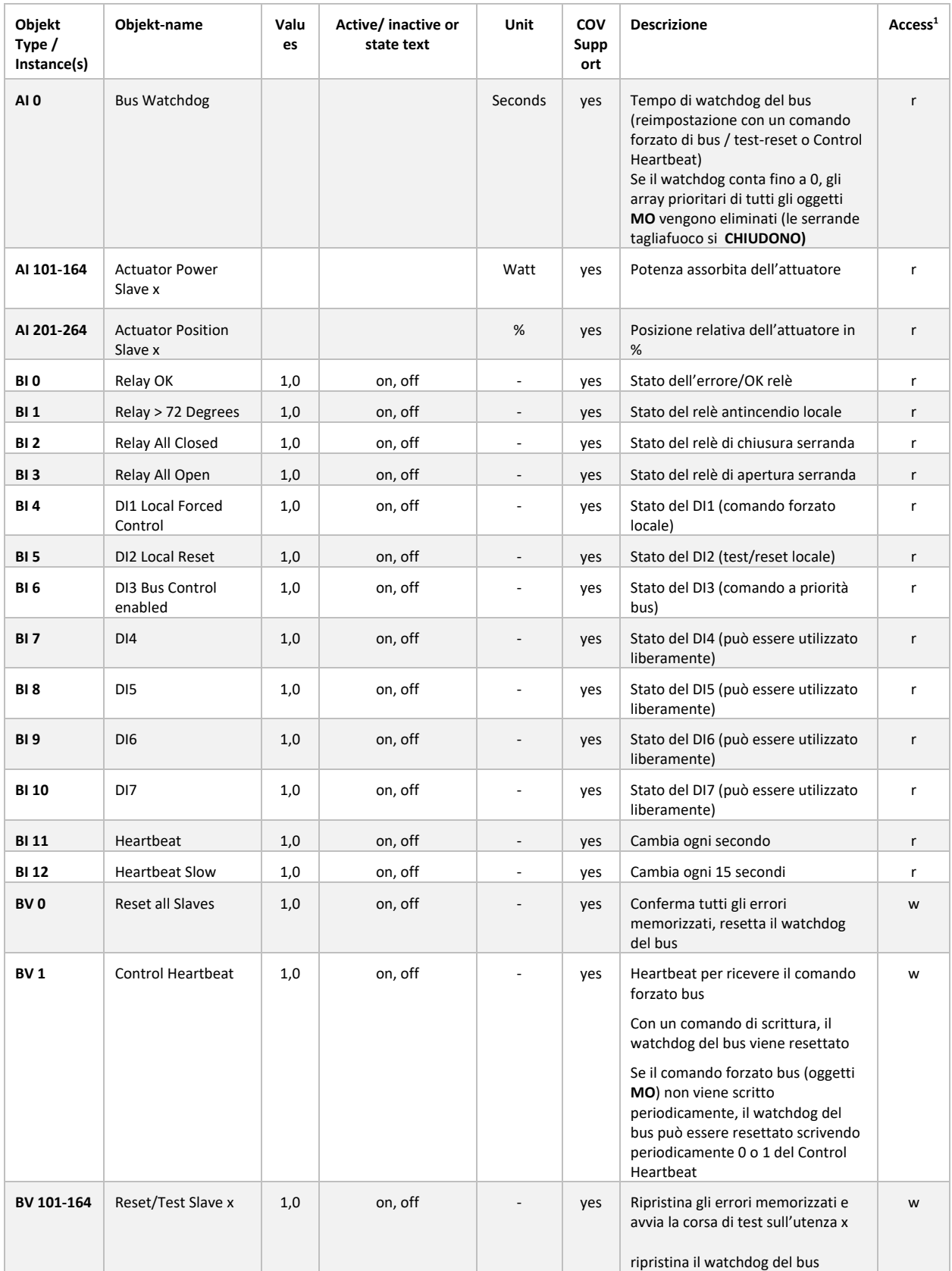

 $<sup>1</sup>$  Access: R = Read, W = Write, C = Commandable con priority array</sup>

<span id="page-24-0"></span>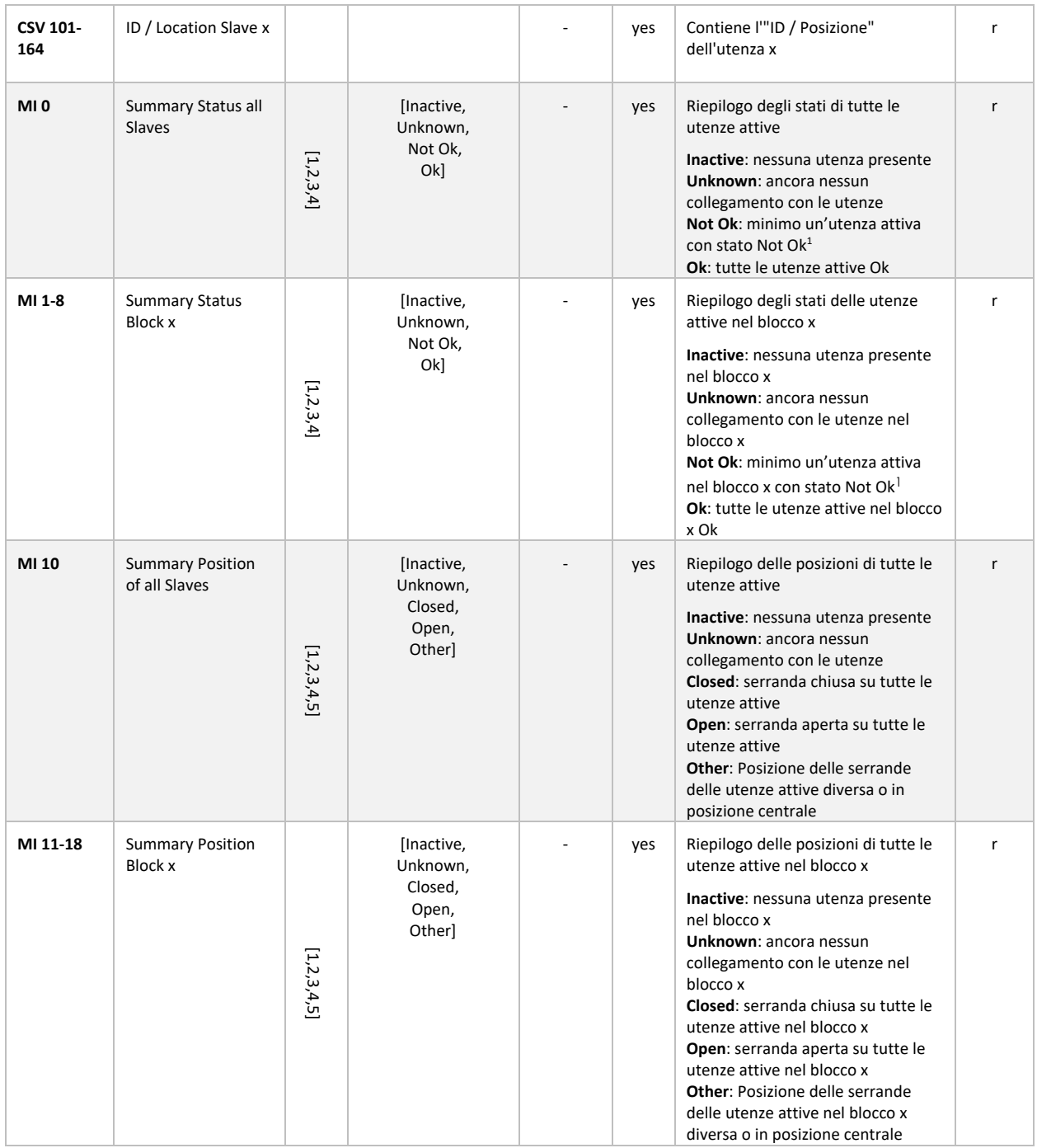

<sup>1</sup> **Not Ok**: Lo stato è "Warning", "Error", "Error during initialization", "Overload", "Lost Connection to Slave" o "Internal Error"

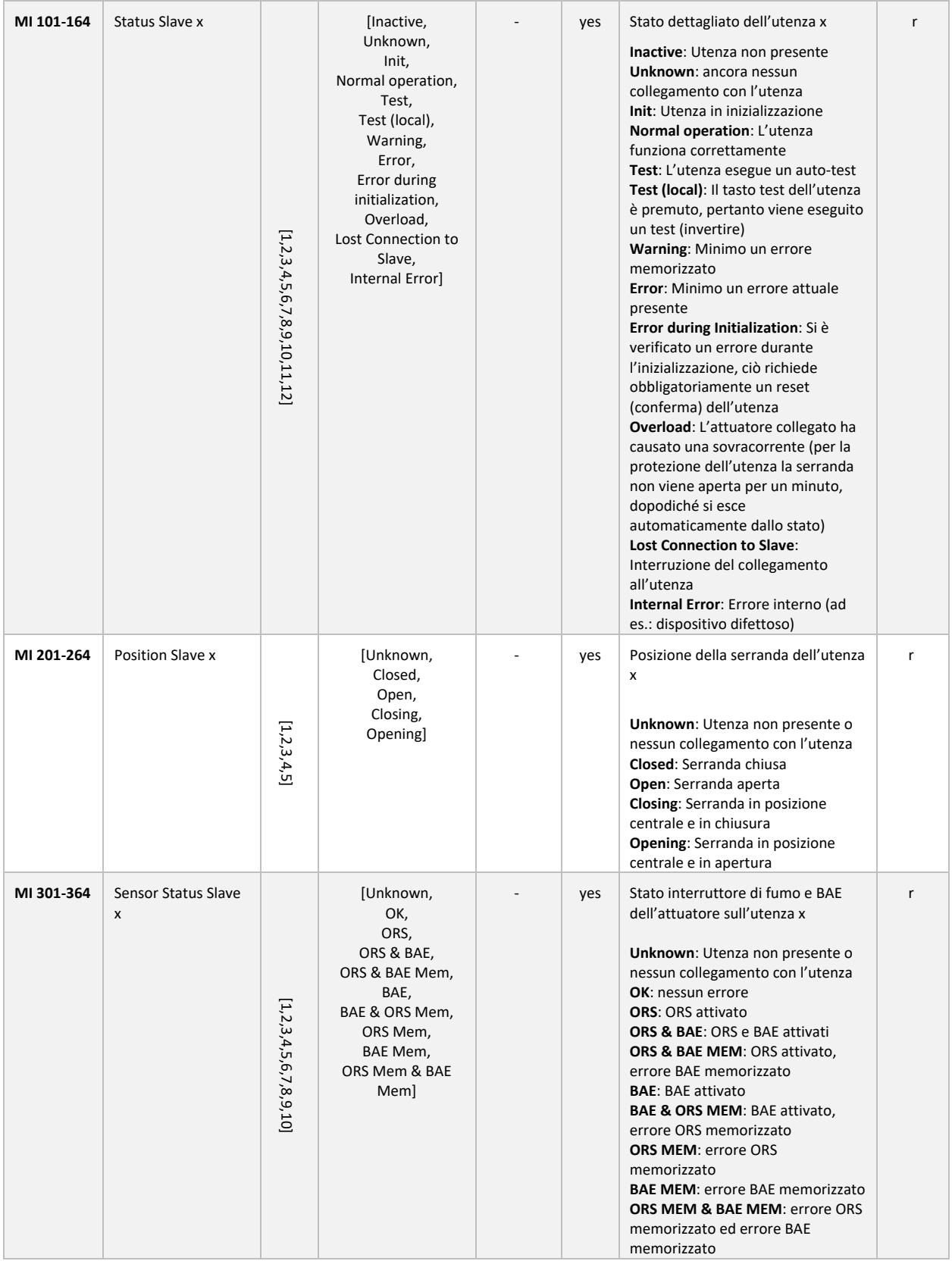

![](_page_26_Picture_380.jpeg)

## <span id="page-27-0"></span>**11DIMENSIONI**

![](_page_27_Figure_1.jpeg)

Indicazioni in mm

Ein prodotto di

#### **BV-C&NTROL AG** Elektronische Steuersysteme

Russikerstrasse 37

8320 Fehraltorf

www.bv-control.ch